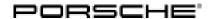

## **Technical Information**

Service

71/22 ENU WND4

9

# WND4 – Re-Programming Gateway Control Unit or Over-the-Air (OTA) Control Unit (Workshop Campaign)

Revision: This bulletin replaces bulletin Group 9 71/22 WND4, dated April 26, 2022.

Model Year: As of 2022

Important: CRITICAL WARNING -This campaign includes steps where control unit(s) in the vehicle will be

programmed with the PIWIS Tester. The vehicle voltage must be maintained between 13.5 volts and 14.5 volts during this programming. Failure to maintain this voltage could result in damaged control unit(s). Damage caused by inadequate voltage during programming is not a warrantable defect. The technician must verify the actual vehicle voltage in the PIWIS Tester before starting the campaign and also document

the actual voltage on the repair order.

Model Line: Panamera (971)

Concerns: Gateway control unit

Information: The vehicle user's personalized login to the central computer (PCM) is not possible due to a

software error.

As a result, the PCM web apps, personalized services and remote access are not available.

Action required: Re-program the gateway control unit using the PIWIS Tester with test software version 40.850.050 (or

higher) installed.

Affected Only vehicles assigned to the campaign (see also PCSS Vehicle Information).

Vehicles:

#### Required tools

Tool: • 9900 - 9900 - PIWIS Tester 3

• Battery charger with a current rating of at least 90 A and a current and voltage-controlled charge map for lithium starter batteries, e.g. VAS 5908 - battery charger 90 A

#### Programming gateway control unit - Scope 1

Work Procedure: 1 The basic procedure for control unit programming is described in the Workshop Manual ⇒

Workshop Manual 'Basic instructions and procedure for control unit programming using the PIWIS

Tester'.

For specific information on control unit programming during this campaign, see table

below.

| Required PIWIS Tester software version:                                                                                                    | <b>40.850.050</b> (or higher)                                                                                                    |
|----------------------------------------------------------------------------------------------------|----------------------------------------------------------------------------------------------------|
| Type of control unit programming:                                                                                                    | Control unit programming using the 'Campaign' function in the Additional menu on the PIWIS Tester by entering a programming code.                                                                    |
| Programming code:                                                                                                    | U7D3N                                                                                                    |
| Programming sequence:                                                                                                    | Read and follow the <b>information and instructions on the PIWIS Tester</b> during the guided programming sequence.                                                                                  |
|                                                                                                    | Do not interrupt programming and coding.                                                                                                    |
|                                                                                                    | A backup documentation process for the re-programmed software versions starts as soon as programming and coding is complete.                                                                         |
| Programming time (approx):                                                                                                    | 20 minutes                                                                                                    |
| Software version programmed during this campaign: Intermediate software is installed first and then the original software is re-installed. | Gateway control unit: 0613  Following control unit programming, the software version can be read out from the relevant control unit in the ⇒ 'Extended identifications' menu using the PIWIS Tester. |
| Procedure in the event of error messages appearing during the programming sequence:                                                        | ⇒ Workshop Manual 'Basic instructions and procedure for control unit programming using the PIWIS Tester'.                                                                                            |
| Procedure in the event of abnormal termination of control unit programming:                                                                | Repeat control unit programming by restarting programming.                                                                                                    |

2 Read out all **fault memories**, process and delete existing faults if necessary.

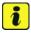

#### Information

If control units are found to have faults that are **not** caused by control unit programming, these must first be **found and corrected**. This work **cannot** be invoiced under the workshop campaign number.

- 3 Create Vehicle Analysis Log (VAL) using the PIWIS Tester.
  Mark the vehicle analysis log you have just created with the attribute "Final VAL" and after carrying out the campaign, return it using the PIWIS Tester.
- 4 Enter the campaign in the Guarantee and Maintenance booklet.

## **Technical Information**

Service

71/22 ENU WND4

9

Labor time: 101 TU

### Warranty processing

Scope 1:

Labor time:

Re-programming gateway control unit

Includes: Connecting and disconnecting battery charger

Connecting and disconnecting PIWIS Tester Reading out and erasing fault memories

Create Vehicle Analysis Logs (VALs) after completing the

campaign

⇒ Damage code WND4 066 000 1

Important Notice: Technical Bulletins issued by Porsche Cars North America, Inc. are intended only for use by professional automotive technicians who have attended Porsche service training courses. They are written to inform those technicians of conditions that may occur on some Porsche vehicles, or to provide information that could assist in the proper servicing of a vehicle. Porsche special tools may be necessary in order to perform certain operations identified in these bulletins. Use of tools and procedures other than those Porsche recommends in these bulletins may be detrimental to the safe operation of your vehicle, and may endanger the people working on it. Properly trained Porsche technicians have the equipment, tools, safety instructions, and know-how to do the job properly and safely. Part numbers listed in these bulletins are for reference only. The work procedures updated electronically in the Porsche PIWIS diagnostic and testing device take precedence and, in the event of a discrepancy, the work procedures in the PIWIS Tester are the ones that must be followed.